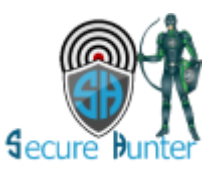

# Secure Hunter Anti-Malware  **Pro Version User Guide**

#### **Secure Hunter Anti-Malware PRO Version**

At Secure Hunter, our top priority is keeping your PC secure. With Secure Hunter anti-malware PRO, an instant download results in life long protection.

Are you curious as to whether anti-malware software really offers reliable protection? Wonder no longer with Secure Hunter anti-malware PRO,

The ultimate PRO malware solution detects and removes malware like Spyware, Trojans, Keyloggers, Worms, Rootkits, Rogues and even viruses.

- **Remove Anti-Malware/Anti-Spyware**
- **Malware Automatic Definition Updates**
- **Hidden Process Scan**

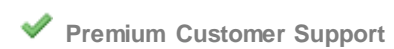

- **Full System Scan**
- **EXECUTE:** Real Time Protection Scans **Schedule Scan Email Notification It Is Instantly Available User-Friendly Interface Scan Drivers and Services USB Device Scan.**

**Hardware Requirements:** Windows XP SP3 128 MB Memory 1GHz CPU 100 MB hard disk

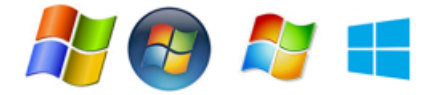

**Software Requirements:** Windows XP (32-bit)(SP3) Windows Vista (32-bit and 64-bit) Windows 7 (32-bit and 64-bit) Windows 8 (32-bit and 64-bit) Windows 10 (32-bit and 64-bit)

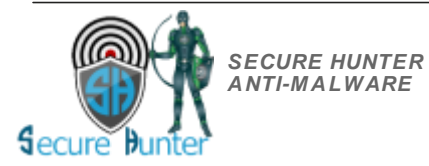

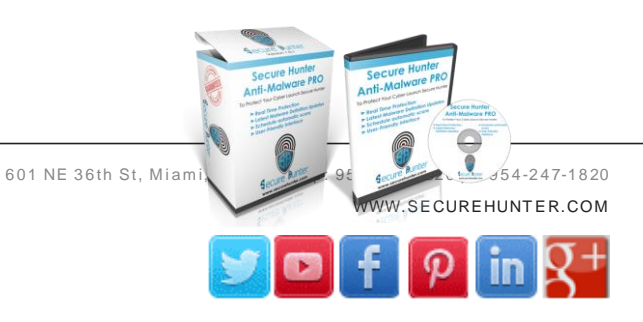

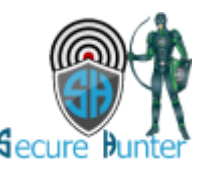

## **Main Window**

#### **Scan Now**

Congratulation you install Secure Hunter Ant-Malware PRO you are welcome to select what type of scan and click start scan helping us make your computer safe.

## **Threats Hunter**

Select the **Threats Hunter** button to quickly scan the most critical sections of your computer. **Threats Hunter** your computer for Spyware, Adware, Malware, Trojans, Worms and other harmful software that may be running and/or installed on your computer on active services.

We recommend you check for updates by clicking **Update button.** 

## **Full System Hunter**

Select **Full System Hunter** option scan for Malware from all types Spyware, Adware, Trojans, Worms and other harmful software that may be running and/or installed on your computer.

Full System Hunter computer comprehensively scan all hard drives for the deepest infections, and remove or quarantine them **Full System Hunter** takes much longer time than **Threats Hunter**

We recommend you check for updates by clicking **Update.** 

## **Custom Hunter**

Select **Custom Hunter** option if you wish to only scan a part of your system. You may click the **Select Folder** or **Select File** button at the **Custom Hunter** window add folders or file on your drive to be scanned.

## *Scan Schedule*

Select to scan your computer at specified times (professional version only) to automate the scanning process. Click the *Scan Schedule* button.

## **Schedule Scan Email Notification**

Schedule Scan email notification to your inbox.

## **Update**

Latest Malware Definition Updates Daily malware definition updates ensure complete protection from the latest malware threats.

## **Settings**

Configure the way Secure Hunter Anti-Malware starts and the operations it performs.

## **Report**

Scan results will allow you to review the scan log to determine the exact nature of the threats

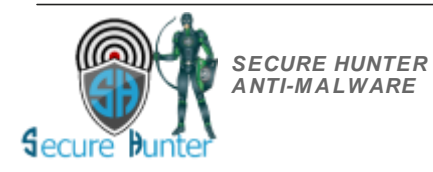

601 NE 36th St, Miami, FL 33137 | p: 954-247-1820 | f: 954-247-1820

WWW.SECUREHUNTER.COM

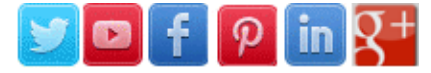

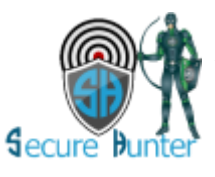

## **Scan Results Window**

Scan results display **live malware activity** files and location of malware that were found during scanned. *Then secure hunter give you the option to Quarantine the object* Quarantine *is* a special storage for suspicious (probably infected) objects.

Threats have been quarantine by secure hunter anti-malware you are able to delete or restore Once delete it will removed from your computer.

**Scan Results Parameters:** Threat Name, Threat Type, Threat Location, and Extra.

## **Buttons**

- o **Remove All** Remove the items displaying on this window by click remove all. If further action is required (e.g., reboot) the Available action will change and it is described elsewhere in this table.
- o **Remove Selected** -Select specific item displaying on this window and then click remove selected. If further action is required (e.g., reboot) the Available action will change and it is described elsewhere in this table.
- o **Quarantine** *-* Select the file and select *Quarantine* from the menu this file will *move to a* special storage for suspicious (probably infected) objects.
- o **Quarantine All -** Select the files and select *Quarantine All* from the menu these files will *move to a* special storage for suspicious (probably infected) objects.
- o **Upgrade -** upgrade *PRO version*
- o **Close** exit scan results window.
- o **Upgrade** To PRO Edition

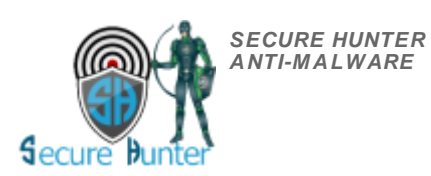

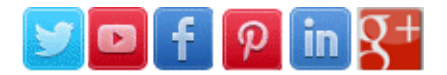

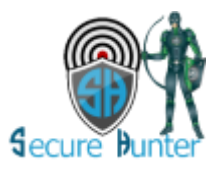

## **Settings Window**

## **Program Settings**

## **Close browsers before scanning**

You can configure Secure Hunter Anti-Malware to automatically close all browsers before launching scan procedure, as some malwares can take control of your browsers (redirection to fake security websites).

## **Provide Anonymous Statistics Data**

Provide statistics about the usage of the software, include the scan type, scan result ( found or not found), time of usage, the information does NOT include ant private or sensitive information.

## **Scan inside archive files**

Scanning inside archive files, such as those saved in ZIP, LHA, PKarc, ARJ, WinACE, CAB, RAR and CHM formats is supported in Secure Hunter Anti-Malware However, cleaning is only supported for .ZIP files.

## **Check for update on startup**

Automatically checks for updates every time rebooting your *computer*.

## **Ignore files larger then 5MB (Recommended)**

Each simultaneous download has the potential to make a greater demand on the available memory. For archives, the extracted contents must total a size smaller than the limit to be scanned.

## **Smart file extension scan**

Malware spreads basically on wide-area networks using for infection and reproduction of vulnerability of the operating system of Windows by using out technology we prevent them for to do so in this specific file types.

## **Start Secure Hunter Anti-Malware with windows**

Add software to the startup folder, this will ensure that the software will start and protect your sy stem after a system reboot.

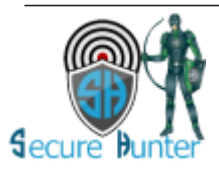

601 NE 36th St, Miami, FL 33137 | p: 954-247-1820 | f: 954-247-1820 [WWW.SECUREHUNT ER.COM](http://www.securehunter.com/contact/)

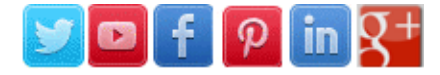

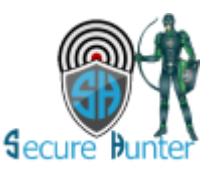

## **SCAN SETTINGS**

## **Startup location**

Check for malware on startup locations if files were and/or modifications scan registry and more.

## **Scan Services and Drivers**

Scan Services such scan makes you less vulnerable to the imminent attack of Malware and spywares. Scan drivers Anti-Malware solution for your drivers, it provides protection against auto run Anti-Malware. It automatically detects, closes and deletes the Malware from your drive.

## **Scan Page File**

This option will open the page file, a system file that is part of the system memory, the operation system use it to extend its memory. Running application save data in them before actually save it to disk, for fast accesses to the data, and like the process also malware try to use this location to hide them self on the system.

## **Scan MBR/BOOT partition**

Some malware infects **Master Boot Record (MBR)**. Secure Hunter Anti-Malware scans this area and keeps your computer safe while you boot.

## **Scan system restore location**

Scan vital System files and some Program files and copies of Registry entries.

## **Go Deep Scan**

Deep scan computer using advanced detection technology examines every bit of your computer's RAM memory, hard drives, and removable drives. A deep scan will also scan your startup programs and the Windows registry for any traces of malware.

## **Scan Hidden Process**

Detect and fix any hidden processes running on the system use rootkit detection technique for Windows rootkits.

## **Scan your favorite's websites**

Secure hunter scanner will check the websites on your favorites for known malware, blacklisting status, website errors, and out-ofdate.

## **Select your language**

Secure Hunter Anti-malware give you the option to select from up to 8 main languages In case you want to change the language of the product, then you need to perform a reinstallation of the product with the proper language.

## **Monitoring**

The monitoring section (beta) currently includes 2 build in system monitoring:

- 1. Activate New Device Monitor When an external device had been attached to the system (like USB).
- 2. Activate Registry Monitor to protect important registry location from changes.

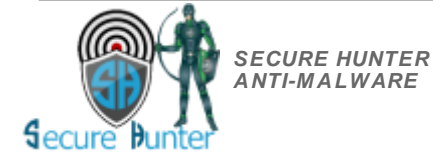

601 NE 36th St, Miami, FL 33137 | p: 954-247-1820 | f: 954-247-1820

WWW.SECUREHUNTER.COM

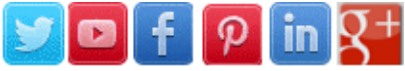

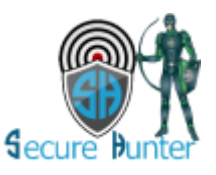

## **Report Screen**

Secure Hunter Anti-malware documents the results of all actions performed by it in extensive but easy to understand reports. A detailed scan report contains statistics of all scanned objects, settings used for each task and the history of actions performed on each individual file.

Reports are also generated during real-time protection, and after updating the anti-malware database and application modules.

## **Buttons**

- o **View Selected Log** Log include time and number of objects that has been scanned
- o **Delete Log** Delete all logs history
- o **Refresh List** Get Last report into list
- o **Upgrade** PRO Edition

## **Threats Management**

Threats Management display **latest malware activity** files and location of malware that were found after scanned. *Then secure hunter Quarantine the object* Quarantine *is* a special storage for suspicious (probably infected) objects. Threats have been quarantine by secure hunter anti-malware you are able to delete or restore Once delete it will removed from your computer.

**Threats parameters**: Item, Date, Type, Location

## **Buttons**

- o **Delete all threat**
- o **Restore all**
- o **Upgrade to PRO**

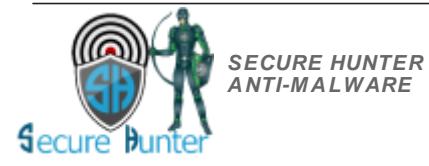

601 NE 36th St, Miami, FL 33137 | p: 954-247-1820 | f: 954-247-1820

[WWW.SECUREHUNT ER.COM](http://www.securehunter.com/contact/)

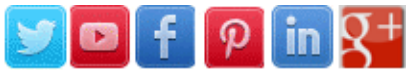

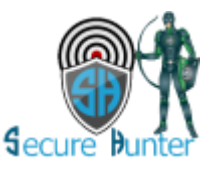

## **Main Menu**

- **File**
	- o **Exit**
- **Options**
	- o **Reports**
	- o **Threat Management**
	- o **Real Time Protection**
	- o **Scan Schedule**
	- o **System Info**
	- o **Program Settings**
- o **Updates**
	- o **Check For updates**
- **Special Offers**
	- o **Webmaster Deals – webmaster toolkit** domain at 1.99 Cheap SSL deals World Class hosting and more
	- o **Goggle Apps -** Professional email, online storage, video meetings and other business tools to transform the way you work.
- **Help**
	- o **About Us**
	- o **Online Help -** Learn about Secure Hunter products, view *online* manuals, get the latest downloads, and more.
	- o **Our Community -** Join *our* growing *online community* learn how other use secure hunter products
	- o **Our Free Tools -** Enjoy our free tools will be adding more all the time
	- o **Send Feedback -** Sending your feedback is very easy using our feedback form.
	- o **Report a Problem -** You'll be able to take a screenshot, describe the issue you're experiencing, and submit the problem to our team.
	- o **Affiliates Join Here -** Maximize your revenue with the Secure Hunter join the #1 *affiliate* network today and sell, advertise and earn within minutes.
	- o **Submit Malware Sample -** Submit malware sample
	- o **Cyber Security Newsletter -** Positioned on the front lines of *cyber security*, computer forensics, incident response and data breach.
	- o **Tell A Friend -** Helping your friends and family **stay safe while browsing online.**

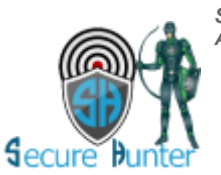

*SECURE HUNTER ANTI-M ALWARE*

601 NE 36th St, Miami, FL 33137 | p: 954-247-1820 | f: 954-247-1820 [WWW.SECUREHUNT ER.COM](http://www.securehunter.com/contact/)

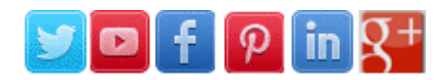

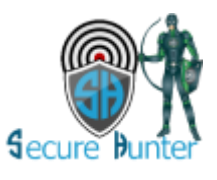

## **Real Time Protection**

Providing real-time defense and treatment of any computer malware

- **Real Time Setting**
	- o **Disable**
	- o **Block auto run (Next Version)**
	- o **Block USB run (Next Version)**
- **Real time Information** 
	- o **Number of scanned files**
	- o **Number of infected files**
	- o **Last scanned file**
	- o **Last infected file**
	- o **Information bar**

## **Scan Schedule**

Schedule full computer scans for a deeper search of viruses which may have bypassed your Active protection.

- o **Add Task** Open a new window setting time ,day, week ,month or scan type fast scan ,full scan or custom scan
- o **Delete**  Delete task
- o **Cancel** close window

## **Schedule Scan Email Notification**

Schedule scans email notification to your inbox.

o **Set Email** Select email for getting an update if malware was found on your device

## **Add Task Window**

- o **Scan Type** Select fast scan ,full scan or custom scan
- o **Interval**  Set **daily** time by the hour of the day
- o **Weekly**  Set a day of the week and time for secure hunter to run

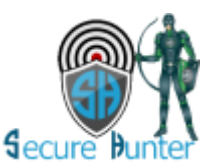

601 NE 36th St, Miami, FL 33137 | p: 954-247-1820 | f: 954-247-1820 WWW.SECUREHUNT ER.COM

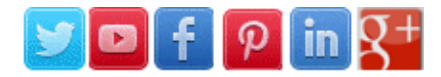